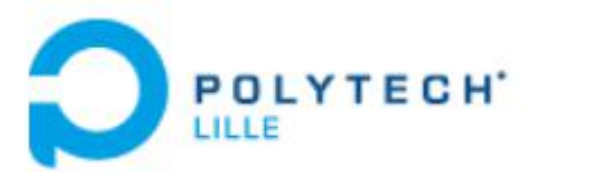

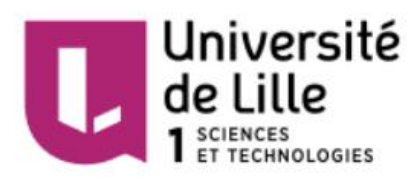

# Projet IMA4 2017/2018

# P18 Mandala électronique

Département Informatique - Microélectronique - Automatique

Tuteurs: Élèves: Xavier Redon Lirui ZHANG Alexandre Boé Lihe ZHANG

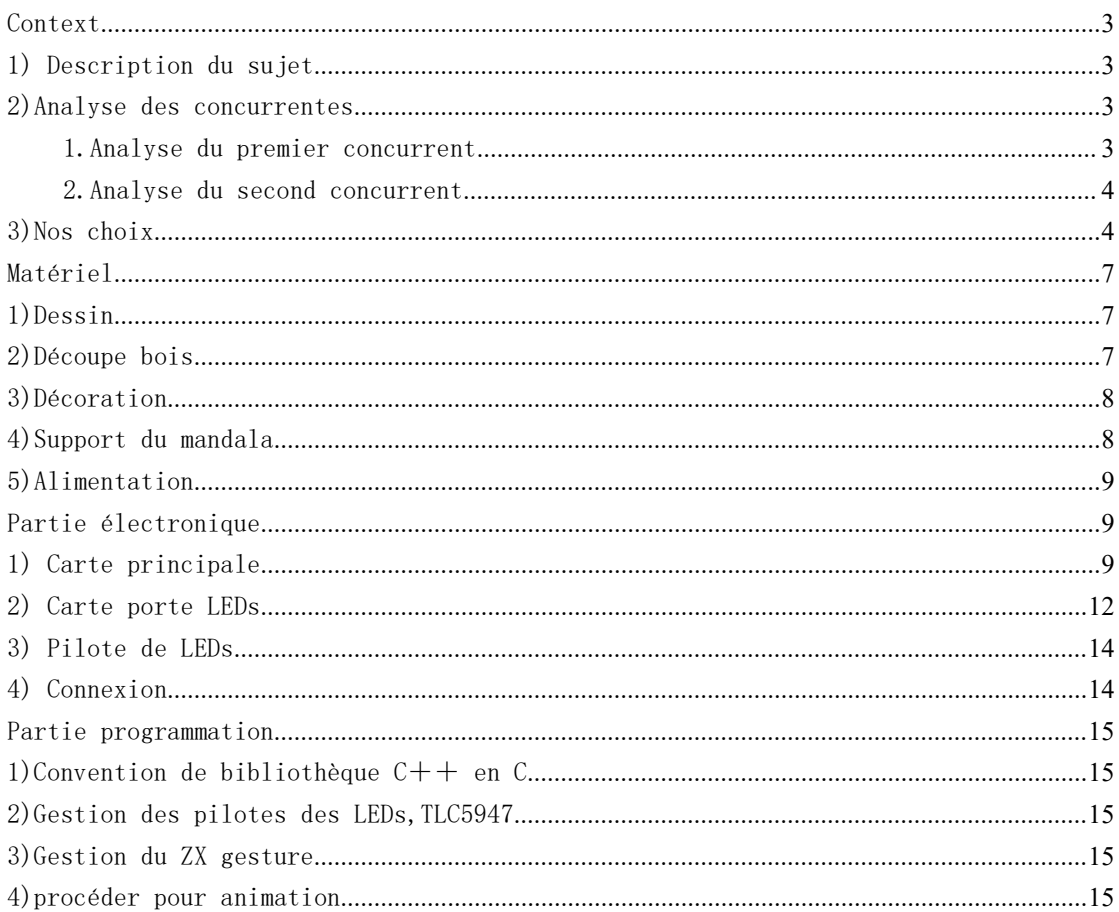

## <span id="page-2-0"></span>Context

#### <span id="page-2-1"></span>1) Description du sujet

Le mot mandala vient d'une très ancienne langue indienne.Il signifiant:disque, cercle, sphère ;toute figure géométrique apparentée au cercle ;structure, forme d'organisation ; dessin que l'on trace sur le sol ou sur un autre support à l'occasion de divers rites.

Il s'exprime dans un dessin circulaire, convergeant vers un centre porteur d'infini. Dans la tradition orientale, le cercle représente le Divin, sa manifestation, sa création. Ce symbole du cercle se retrouve dans toutes les cultures et toutes les traditions, tant occidentales qu'orientales.

Le cercle est le symbole de la vie: la naissance, la maturité, la mort et la résurrection ou la renaissance. Dans le bouddhisme, il est utilisé surtout pour la méditation. Le diagramme est dans tous les cas rempli de symboles; il peut être associé à une divinité.

L'objectif est de réaliser un mandala électronique.

#### <span id="page-2-2"></span>2)Analyse des concurrentes

<span id="page-2-3"></span>1.Analyse du premier concurrent

Un premier concurrent pourrait être ce kit électronique de sapin de noël avec 16 LEDs clignotantes. Par rapport à notre

mandala ce kit comporte peu de LEDs et ne réalise qu'une seule animation sans interaction avec les visiteurs.

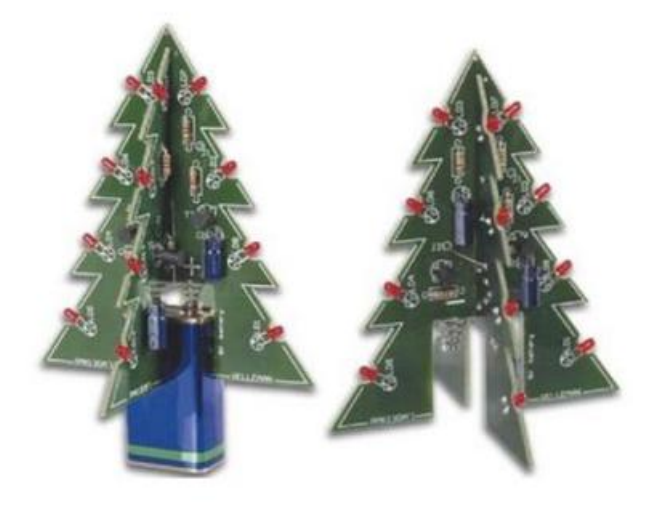

<span id="page-3-0"></span>2.Analyse du second concurrent

Un second concurrent plus en rapport avec l'apparence de notre mandala est un tableau lumineux pour décoration de chambre d'enfant. Il s'agit d'une peinture avec un éclairage par LEDs. Là encore moins de LEDs et d'interaction qu'avec notre mandala.

<span id="page-3-1"></span>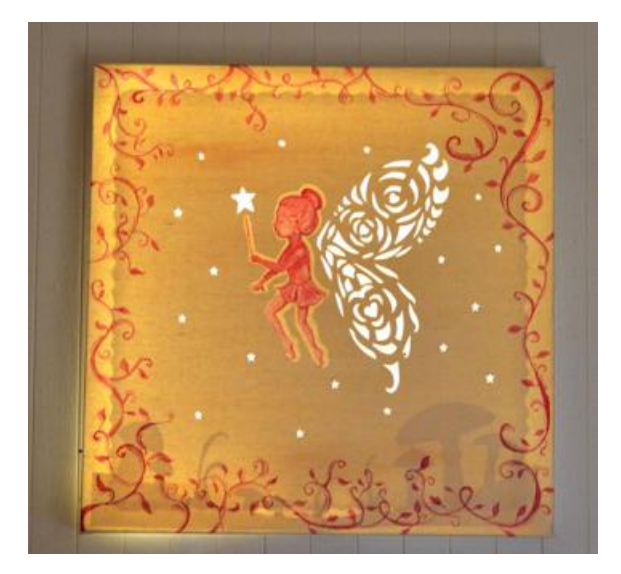

3)Nos choix

Notre mandala est un élément de décoration et, avec des animations adaptées, peut être un objet de relaxation. Il est une peinture sur bois avec une carte électronique du circuit principale et 72 petites cartes électronique porte LEDs qui ont 256 LEDs en total. La peinture de mandala qui a un style de bouddhisme est réalisé par la peinture gouache et des paillettes et perles pour décorer.

Le visiteur est tout d'abord attiré par l'objet artistique, en effet quand il entre dans la pièce, le mandala apparaît comme une peinture sur bois. Au second regard le circuit central pique la curiosité du visiteur. En s'approchant le visiteur déclenche une animation lumineuse. Surpris, il fait un mouvement involontaire qui déclenche un autre type d'animation. Le visiteur teste alors d'autres gestes pour rentrer en interaction avec le mandala.

Le mandala réagissant aux gestes du visiteur, des gestes lents conduisent à des animations relaxantes.

L'encadrant en électronique a conseillé d'utiliser des circuits pilotes de LEDs pour gérer les LEDs. Nous avons préféré utiliser des contrôleurs TLC59711 et TLC5947.

Pour savoir quel circuit et à combien d'exemplaires il faut utiliser, nous devons décider du voltage d'alimentation et en

déduire le nombre de sorties dont nous avons besoin.

Nous allons utiliser 8 accumulateurs à 1,2v nous disposons donc d'une tension d'alimentation de 9,6v.

Chaque sortie des pilotes va donc pouvoir contrôler 4 LEDs à 2v et 2 LEDs à 3,3v.

Pour nos six cercles de LEDs cela donne donc les nombres suivant de sorties nécessaires :

un premier cercle de 32 LEDs oranges (2v), soit 8 sorties nécessaires ;

un deuxième cercle de 32 LEDs jaunes (2v), soit 8 sorties nécessaires ;

un troisième cercle de 48 LEDs bleues (3v), soit 16 sorties nécessaires ;

un quatrième cercle de 64 LEDs jaunes (2v), soit 16 sorties nécessaires ;

un cinqième cercle de 64 LEDs oranges (2v), soit 16 sorties nécessaires ;

enfin un dernier cercle de 32 LEDs oranges (2v), soit 8 sorties nécessaires.

En définitive 72 sorties sont nécessaires. En choisissant des circuits TLC5947 à 24 sorties nous couvront les besoins avec 3 circuits et en laissant une marge pour ajouter des LEDs si

nécessaire.

# <span id="page-6-0"></span>Matériel

### <span id="page-6-1"></span>1)Dessin

Nous avons utilisé le logiciel inkscape pour dessiner les éléments artistiques du mandala, l'image est représenté ci-dessous.

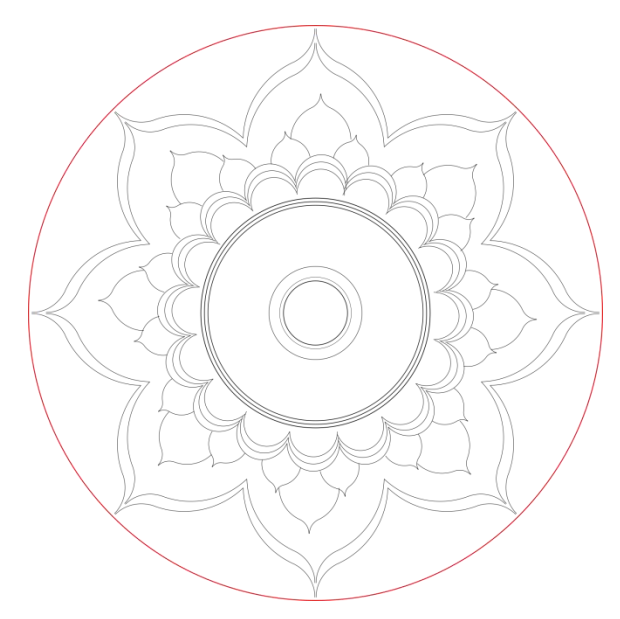

#### <span id="page-6-2"></span>2)Découpe bois

Pour découper le bois, nous avons fait un dessin SVG précis du mandala avec la position des cartes électronique et celles des trous pour faire passer les câbles utilisant une machine à graver, Nous avons aussi ajouter les trous par une perceuse permettant d'intégrer le détecteur de gestes car la machine à graver n'a pas réussi à faire tous les trous.Les dessins pour la découpeuse laser sont représentés ci-dessous.

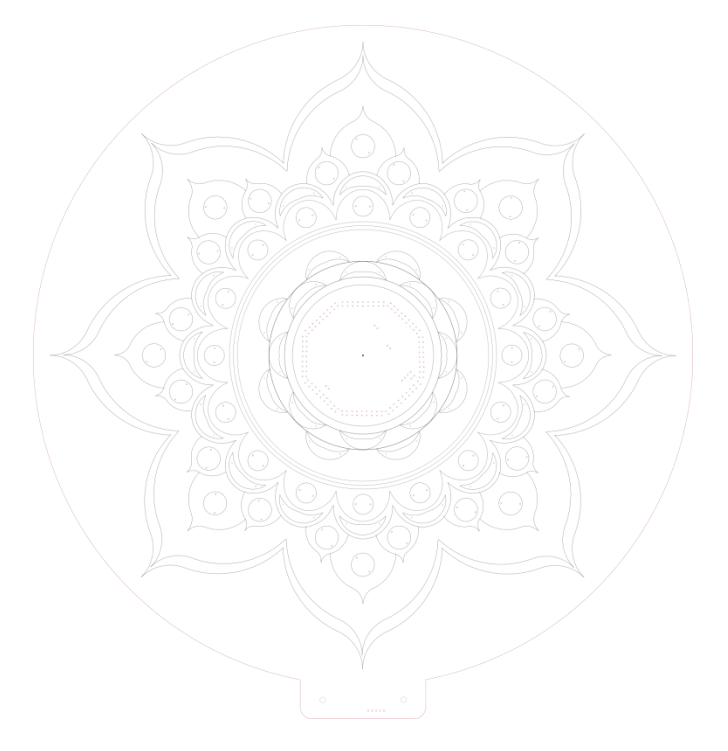

#### <span id="page-7-0"></span>3)Décoration

Pour la décoration du mandala, nous voulons une peinture de mandala qui a un style de bouddhisme. Au début, nous avons utilisé la gouache pour la peinture,mais la peinture était déborder et la gouache peinte sur bois n'a pas l'air bien . Pour améliorer notre mandala, nous avons acheté des paillette du couleur d'or pour couvirir la gouache du couleur jaune, nous avons aussi acheté des perles pour décorer les bords. Nous avons utilisé du colle liquide pour les coller sur le bois. Le mandala dévient beau et délicate après le décoration. Nous avons passé 2 semaines pour finir ce grand travail.

#### <span id="page-7-1"></span>4)Support du mandala

Le support du mandala est réalisé par une 3D imprimerie en utilisant le logiciel Freecad pour porter les piles et le

mandala. Nous l'avons imprimé deux fois, pour la seconde version ,nous avons ajouté les fentes pour le ZX gesture et des câbles.

#### <span id="page-8-0"></span>5)Alimentation

Un rapide calcul de la consommation des LEDs toutes allumées donne un total de 20mA par 256 LEDs soit près de 4A. Même pour une autonomie de 24h, il faudrait une batterie trop importante. Les LEDs ne doivent donc être allumées que lorsqu'un visiteur est présent et les animations doivent éviter les tableaux avec toutes les LEDs allumées à pleine puissance. En partant sur l'équivalent de deux LEDs allumées à pleine puissance tout le temps et sur une consommation du circuit d'environ 40mA nous obtenons une consommation moyenne d'environ 100mA. Avec une alimentation par 8 piles rechargeables AA de 2600MAh nous avons une autonomie d'environ un jour. Il faut donc prévoir que la carte électronique puisse entrer dans un mode d'économie d'énergie ou plus simplement un interrupteur pour éviter de décharger les piles.

## <span id="page-8-1"></span>Partie électronique

#### <span id="page-8-2"></span>1) Carte principale

Pour la carte électronique, utiliser un Arduino avec des cartes filles pour

les TLC5947 aurait pris plus de place et donné un résultat moins esthétique, donc nous avons choisi faire une carte principale comprend un ATMega328p comme l'Arduino Uno et comprend 3 TLC5974. Pour la réaliser nous utilisons le logiciel Fritzing.

Ce logiciel ne possède pas d'empreinte pour le TLC5947. Nous devons la créer nous même. Nous avons étudié la façon pour créer de nouvelles empreintes.

D'abord, nous avons trouvé un composant avec une empreinte de type HTSSOP 28 broches que nous pouvons transformer en 32 broches. Nous avons utilisé inkscape pour dessiner les différentes vues et puis nous importons les dessins dans Fritzing. Nous avons reussi à réaliser l'empreinte pour un TLC5947. Voici le dessin pour la vue PCB :

# ,,,,,,,,,,,,,,,

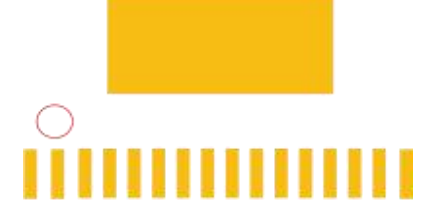

Nous avons concevoir la carte principale avec cette nouvelle empreinte.

Voila la vue "plaque d'essai" de notre circuit principal :

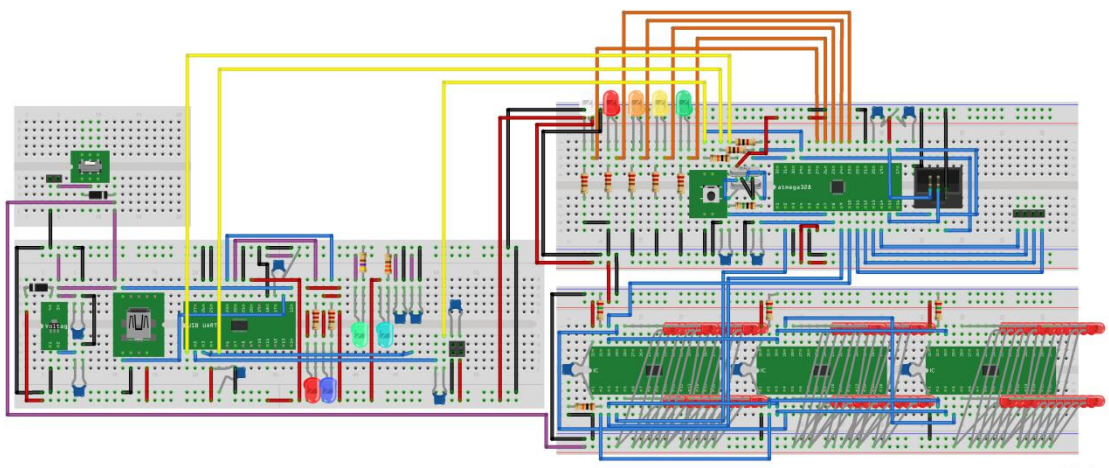

 $fritzing$ 

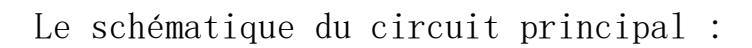

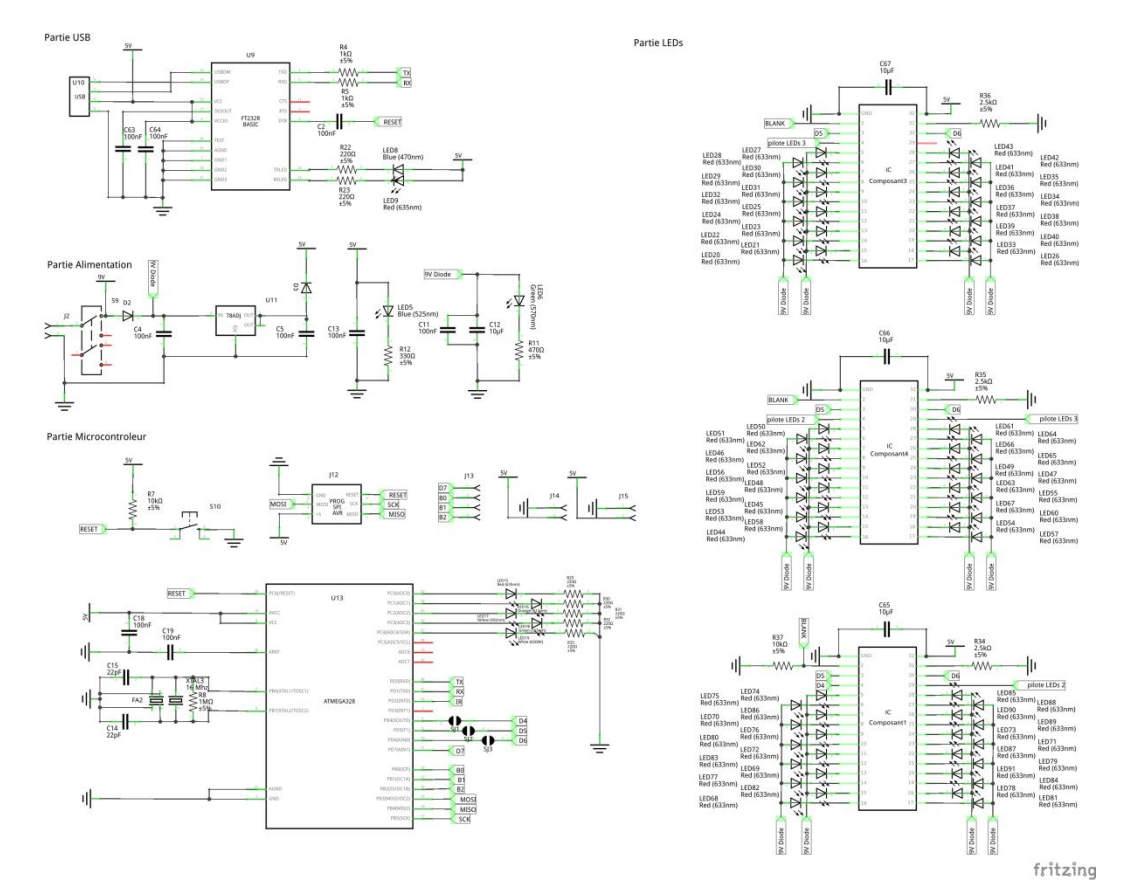

Et le circuit finalement routé :

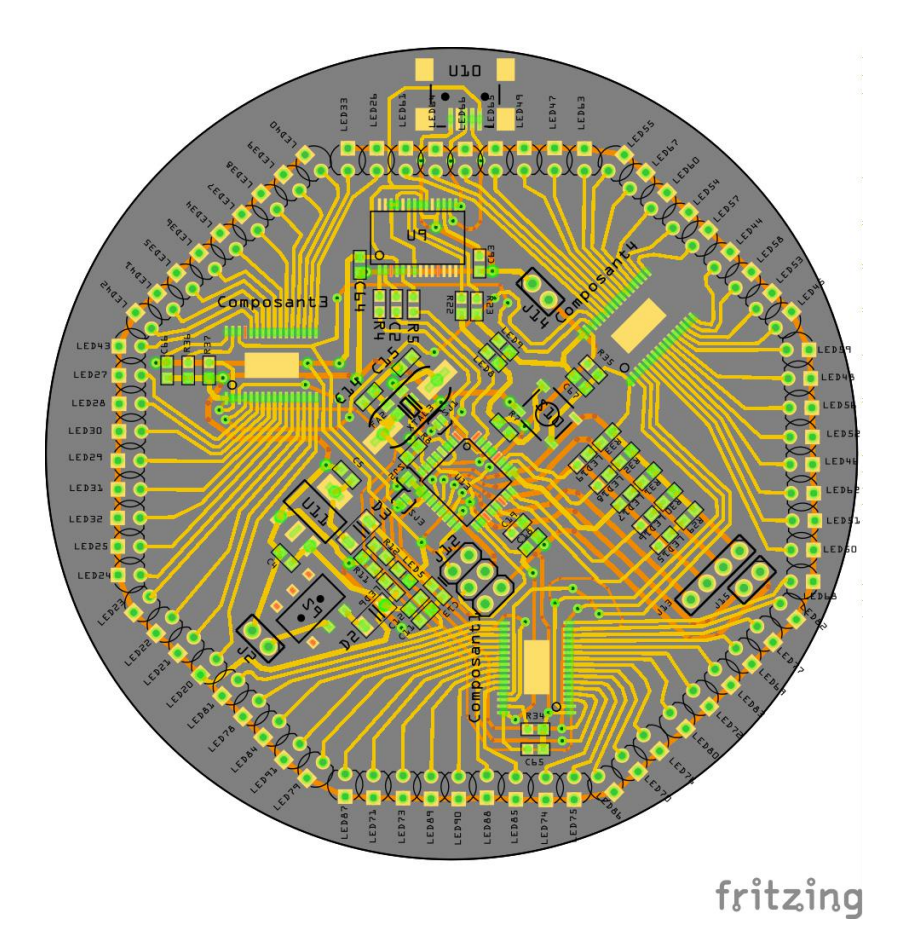

Après avoir obtenu la carte principale, nous avons fait un test DRC. Fabrication extérieur doit être propre.

Cela nous a pris plus de 6 heures pour finir le soudage de la carte principale. Ce n ' est pas facile pour souder des composants come atmega 328p et TLC 5947 qui ont beaucoup de fins très fin.

Et puis nous avons le tester bloc par bloc : Atmega 328p ,Alimentation(LEDs de contrôle ), FTDI , TLC 5947...

#### <span id="page-11-0"></span>2) Carte porte LEDs

Nous allons utiliser 8 accumulateurs à 1,2v nous disposons donc d'une tension d'alimentation de 9,6v.

Chaque sortie des pilotes va donc pouvoir contrôler 4 LEDs à 2v et 2 LEDs à 3,3v.

Pour nos six cercles de LEDs cela donne donc les nombres suivant de sorties nécessaires :

un premier cercle de 32 LEDs oranges (2v), 8 sorties nécessaires, soit 8 cartes porte 4 LEDs oranges;

un deuxième cercle de 32 LEDs jaunes (2v), 8 sorties nécessaires,soit 8 cartes porte 4 LEDs jaunes;

un troisième cercle de 32 LEDs bleues (3v), 16 sorties nécessaires, soit 16 cartes porte 2 LEDs bleues ;

un quatrième cercle de 64 LEDs jaunes (2v), 16 sorties nécessaires,soit 16 cartes porte 4 LEDs jaunes ;

un cinqième cercle de 64 LEDs oranges (2v), 16 sorties nécessaires ,soit 16 cartes porte 4 LEDs oranges;

enfin un dernier cercle de 32 LEDs oranges (2v), 8 sorties nécessaires, soit 8 cartes porte 4 LEDs oranges.

Nous avons utilisé fritzing faire 3 formes du PCB. Un PCB en forme cercle porte 2 LEDs et un PCB en forme cercle porte 4 LEDs sont facile à faire. Nous avons aussi créé un PCB en forme demi lune qui porte 4 LEDs. Pour créer ce forme particulière, nous avons inskape avec deux calques.

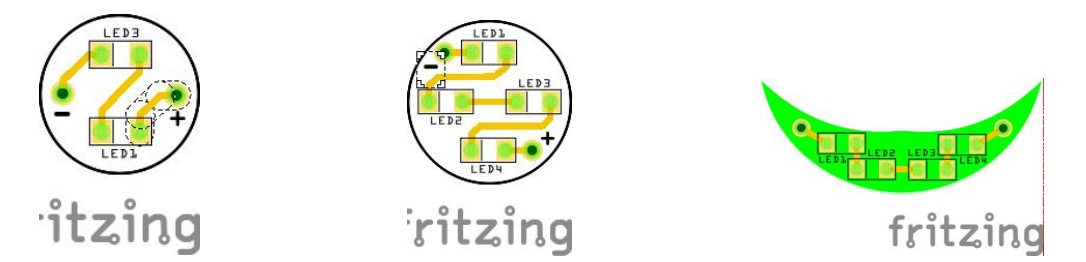

Nous avons mis ces forme de PCBs dans le dessin SVG du mandala avec la position des cartes électronique et celles des trous pour faire passer les câbles.

Et nous avons passé environ 8 heures pour finir tous les travail de soudure.

#### <span id="page-13-0"></span>3) Pilote de LEDs

Pour tester un circuit pilote de LEDs nous avons réalisé un montage avec une plaque d'essai, une pile de 9v et un circuit d'Adafruit à base de TLC59711 (un circuit très proche du TLC5947 mais avec seulement 12 sorties).

Nous avons connecté notre montage à un Arduino et nous avons programmé l'Arduino pour allumer les LEDs sur les différentes sorties alternativement.

Voici le montage sur plaque d'essai pour allumer 8 LEDs alternativement en utilisant 4 sorties (2 LEDs par sortie). Et ça marche.

#### <span id="page-13-1"></span>4) Connexion

Pour connecter les cartes porte LEDs, le ZX gesture avec la carte principale, nous avons passer des cables en verso du

mandala avec les trous que nous avons déjà fait et puis faire le soudure.

# <span id="page-14-0"></span>Partie programmation

## <span id="page-14-1"></span>1)Convention de bibliothèque C++ en C

Pour la programmation, l'IDE Arduino utilise du c++ qui n'est pas assez efficace pour un micro-controleur qui ne dispose que de 16Ko pour le programme et 2Ko de RAM.

<span id="page-14-2"></span>2)Gestion des pilotes des LEDs,TLC5947

<span id="page-14-3"></span>3)Gestion du ZX gesture

<span id="page-14-4"></span>4)procéder pour animation